# Regextract function – examples

# Applies to:

Crow Canyon NITRO activated sites in: SharePoint Online and On-Premises 2013/2016/2019

**Components**: NITRO Workflows and Custom Actions

## Description

A regular expression (regex) is a sequence of characters that specifies a search pattern. Usually, such patterns are used for search and replace operations on strings.

'NITRO Workflows' and 'Custom Actions' have "regextract" function to extract value from a string as per specified regex pattern.

**Syntax:** \$regextract([ColumnDisplayName|ColumnInternalName],expression)

Some examples for regextract function are given below.

# Example 1: Extract the text after a specific pattern in string

Sample list schema and use case:

- 1. Standard SharePoint list
- 2. 'Details': Multiple lines of text column for string
  - a. Search for pattern: ID=<number> -
  - b. Extract text occurring after this pattern in the string.
  - c. Example value:
    - i. Input string:
       https://contoso.sharepoint.com/sites/SR/IT/Lists/Tickets/ccs\_DispForm.aspx?ID

      =9 This is a request to report Ticket status immediately
    - ii. Matching pattern: ID=9 -
    - iii. Text after pattern (output): This is a request to report Ticket status immediately
- 3. 'Description': Multiple lines of text column for saving extracted value

#### Instructions:

1. Configure a workflow on item created/item modified event.

2. Define workflow variable. Regular expression in the variable will extract text after matching pattern, i.e., ID=<number>, whitespace characters and hyphen, from given string and saves in a WF variable.

**Regular Expression:** \$regextract([ColumnDisplayName|ColumnInternalName],@.+?ID=\d+[\s-]\*(.+))

**Example**: \$regextract([Details|Details],@.+?ID=\d+[\s-]\*(.+))

Note: Replace highlighted text with column placeholder that contains string.

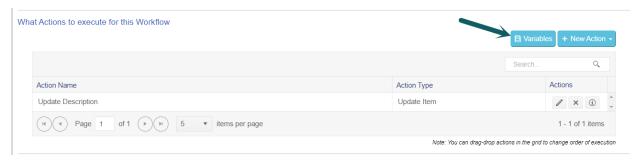

## Define variable:

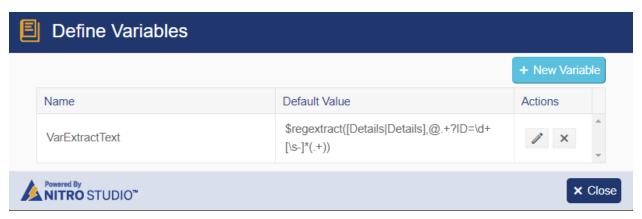

**Action 1:** Create 'Update Item' action to update the column with WF variable value.

Syntax: WFVariableName##Value

Column value: VarExtractText##Value

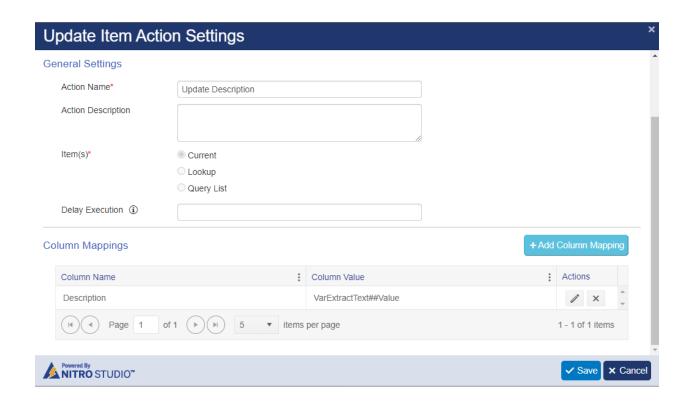